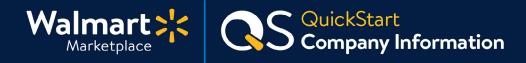

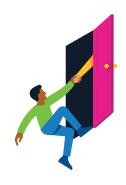

#### Need help with Company Information?

Got a question? No problem. Open a support case by clicking the button below. **We're here to help!** 

Seller Help

### **Setting up Company Information**

In this section, all we need is your display name, logo, and a short company description.

Be sure to keep this information up to date to maintain Customer trust in our Marketplace Partners and your account is compliant with our Seller Agreement.

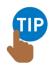

We continuously monitor your Company Information and will contact you to clarify details and if we have questions.

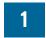

## Add Display Name, Logo and Description

Click "Settings" then click "Company Info."

- Display name
   Company name that customers will see.
- Logo
   Format your logo (JPG or PNG) at 400 x 50 pixels, so it displays correctly.
- Description
   Short company description
   (max 4,000 characters, no links/URLs)

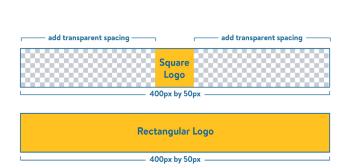

Settings

**General Settings** 

Partner Profile

Shipping

Returns
Privacy Policy
Taxes

Company Info
Customer Service

Administrator Options
User Management

Notification Settings

Financial Settings
Payment Info

Form W-9

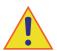

**If you have a non-rectangular or square logo,** please use image editing software to format it to fit our rectangular format. You may need to add spacing on each side of the logo.

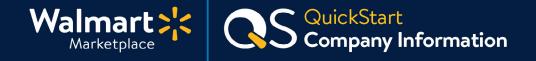

# **Step-by-Step Instructions**

2

### **Review & Save**

Click "Save" to finish and update your changes! You're all set.

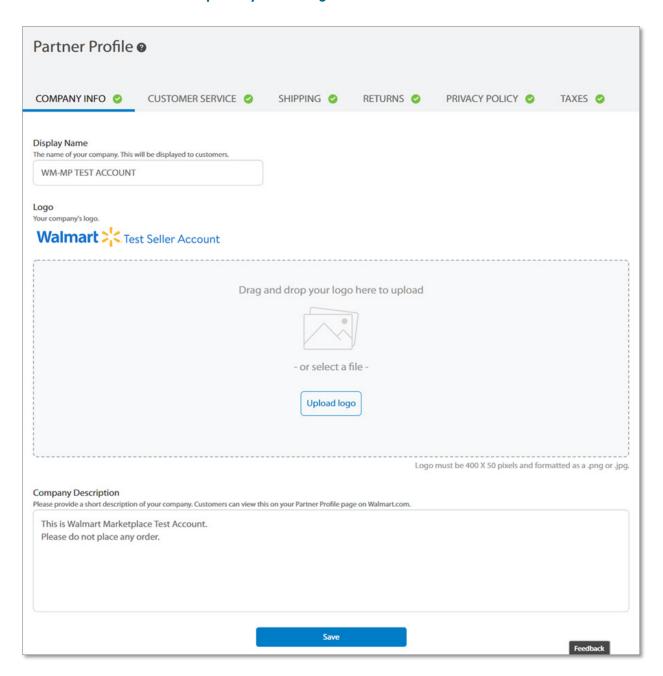